# Refine Searches with Aspect Filters

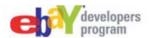

Use Finding API filtering capability to refine searches to meet users' needs.

### Filter on Aspects of a Product

Note that names and values are URL encoded. Note the indexing for arrays in URL requests.

Use aspect filters iteratively to refine results to include only items with the product details you want (e.g., color, size, or brand):

```
http://svcs.ebay.com/services/search/FindingServ
                                                          Submit request to get items and histogram with item counts
ice/v1?
   OPERATION-NAME=findItemsAdvanced&
                                                              <?xml version="1.0" encoding="UTF-8"?>
   SERVICE-VERSION=1.9.0&
                                                              <findItemsAdvancedResponse xmlns="...">
   SECURITY-APPNAME=YourAppID&
                                                               <ack>Success</ack>
   RESPONSE-DATA-FORMAT=XML&
   REST-PAYLOAD&
                                                               <searchResult count="100">
   keywords=digital++camera&
   categoryId=31388&
                                                                  <itemId>330550927760</itemId>
   outputSelector=AspectHistogram
                                                                  <title>Nikon Coolpix S5100 Pink</title>
                                                                 </item>
                                                               </searchResult>
outputSelector=AspectHistogram&
aspectFilter(0).aspectName=Megapixels&
                                                               <paginationOutput>
aspectFilter(0).aspectValueName=14.0+to+15.9+MP&
                                                                <totalEntries>56300</totalEntries>
aspectFilter(1).aspectName=Optical+Zoom&
aspectFilter(1).aspectValueName=10x
                                                               </paginationOutput>
                                                               <aspectHistogramContainer>
              Append filters and resubmit request
                                                                 <aspect name="Megapixels">
                                                                  <valueHistogram valueName="14.0 to 15.9 MP">
              Megapixels:
                                                                  <count>5445</count>
                                                                  </valueHistogram>

✓ 14.0 to 15.9 MP (5445 items).

                                                                  <valueHistogram valueName="12.0 to 13.9 MP">
              □ 12.0 to 13.9 MP (10982 items)
                                                                   <count>10982</count>
                                                                  </valueHistogram>
              Optical zoom:
                                                                </aspect>

✓ 10x (1297 items)

                                                Create form
              □ 12x (650 items)
                                                               </aspectHistogramContainer>
```

### What is an Aspect?

Aspects are characteristics of items listed in a given category. Aspects are unique for to a specific category or domain. A domain can span many eBay categories and some categories may be included in more than one domain. For example, a pair of men's baseball cleats in the Men's Athletic Footwear domain might be listed in the Sporting Goods category or in the Clothing Shoes & Accessories category. A men's dive watch may also be listed in Sporting Goods, but it is in the Wristwatches domain.

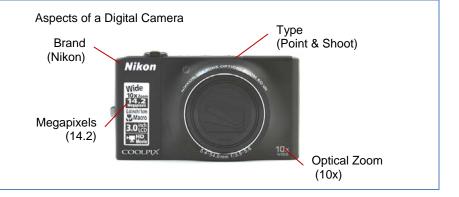

</findItemsAdvancedResponse>

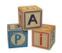

## **Prerequisites**

You need an AppID to make Finding API calls. See the Register and Get Your Keys building block for details.

### What's Next

In addition to aspect histograms, the item search calls also return category and condition histograms. The category information can be used to further refine your search by excluding categories (up to 25 categories) or constraining results to up to 3 categories. The condition histogram gives you metadata for more accurate item condition filters.

### **Related Documentation**

#### Finding API

• findItemsAdvanced: http://www.developer.ebay.com/DevZone/finding/CallRef/findItemsAdvanced.html

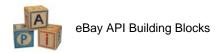